## **CANcheck FAQ**

| Q1 · How to use trend chart? (2016/12/16, Ives) | 2 |
|-------------------------------------------------|---|
|-------------------------------------------------|---|

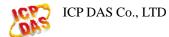

## Q1 > How to use trend chart? (2016/12/16, Ives)

The users need to set the trend information which is the CAN ID and its data conversion. When receiving the corresponding CAN message, the software converts the CAN raw data and shows it in the trend. Detail refer to user manual 3.1.

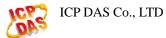